**COURSE TITLE: STOP MOTION ANIMATION FOR THE CREATIVE CLASSROOM: iPad, iPhone, or Laptop**

**NO. OF CREDITS: 6 QUARTER CREDITS [semester equivalent = 4.00 credits]** **WA CLOCK HRS: OREGON PDUs: PENNSYLVANIA ACT 48: 60 60 60**

**INSTRUCTOR: Debora Supplitt supplitt@comcast.net**

# **COURSE DESCRIPTION: This course meets OSPI's STEM requirements**

Stop Motion Animation for the Creative Classroom develops a skill base for creating short movies in the classroom using iPads, iPhones or laptop computers. Learn how to develop basic storyboard ideas, easy set-up, zero to low cost BYOD (bring your own device) classroom equipment, materials, props, sets, and simple adaptations plus on line resources. Classroom students can easily create stop motions animation films either as individual projects or working within collaborative groups. Watch the excitement build and the creativity fly as students use ideas, concepts, and/or themes to develop enriching technology based stop motion short films. Projects can be developed to enrich curriculum concepts, generate creative project ideas, or establish a foundation for basic 21st century technology use in the classroom.

 This course is open to K-12 teachers in all subject areas. Stop Motion animation can be integrated with every grade level and every discipline; it can even be used to enhance the classroom Common Core Curriculum. This course will provide step-by-step instructions, videos, examples, basic equipment needed, websites and classroom resource ideas for K-12 teachers that may easily meet most common core and state standards.

 This is interactive, student friendly. Participants will be granted private access to an on going web site where links to final developed animated stop motion projects and exemplars can be viewed.

**LEARNING OUTCOMES:** Upon completion of this course, participants will have:

- 1. Have a broader knowledge of the establishment, use, development and implementation of stop motion animation film making for the classroom
- 2. Develop greater skill in the use of technology devices, equipment, materials and selected classroom resources for teaching stop motion animation.
- 3. Develop a plan for a comprehensive teaching unit for stop motion animation that applies towards curriculum enhancement.
- 4. Apply the reading and research examples towards lesson plans, unit development, and the creation of a SMA film if the credit option is chosen.

## **COURSE REQUIREMENTS:**

Completion of all specified assignments is required for issuance of hours or credit. The Heritage Institute does not award partial credit.

The use of artificial intelligence is not permitted. Assignment responses found to be generated by AI will not be accepted.

#### **HOURS EARNED:**

Completing the basic assignments (Section A. Information Acquisition) for this course automatically earns participants their choice of CEUs (Continuing Education Units), Washington State Clock Hours, Oregon PDUs, or Pennsylvania ACT 48 Hours. The Heritage Institute offers CEUs and is an approved provider of Washington State Clock Hours, Oregon PDUs, and Pennsylvania ACT 48 Hours.

## **UNIVERSITY QUARTER CREDIT INFORMATION**

# **REQUIREMENTS FOR UNIVERSITY QUARTER CREDIT**

Continuing Education Quarter credits are awarded by Antioch University Seattle (AUS). AUS requires 75% or better for credit at the 400 level and 85% or better to issue credit at the 500 level. These criteria refer both to the amount and quality of work submitted.

- 1. Completion of Information Acquisition assignments 30%
- 2. Completion of Learning Application assignments 40%
- 3. Completion of Integration Paper assignment 30%

CREDIT/NO CREDIT (No Letter Grades or Numeric Equivalents on Transcripts)

Antioch University Seattle (AUS) Continuing Education Quarter credit is offered on a Credit/No Credit basis; neither letter grades nor numeric equivalents are on a transcript. 400 level credit is equal to a "C" or better, 500 level credit is equal to a "B" or better. This information is on the back of the transcript.

AUS Continuing Education quarter credits may or may not be accepted into degree programs. Prior to registering, determine with your district personnel, department head, or state education office the acceptability of these credits for your purpose.

## ADDITIONAL COURSE INFORMATION

## REQUIRED TEXT

- Lauidsen, Craig. iPad Animation-How to Make Stop Motion Movies on the iPad with iStop Motion, GarageBand and iMovie. 2013. iTunes e-Book. Price for the download \$9.99
- Download the following from Teachers-Pay-Teachers: https://www.teacherspayteachers.com/
	- Supplitt, Debora. 50 Active Stop Motion Animation Web Sites. By Debora Supplitt. Price for download \$2.00 http://www.teacherspayteachers.com/Product/50-Active-Stop-Motion-Animation-Web-Sites-1316871
	- Supplitt, Debora. Stop Motion Animation in the Classroom Using iPads, iPhones or Price \$8.50 PPT download 80 slides. https://www.teacherspayteachers.com/Product/Stop-Motion-Animationin- the-Classroom-Using-iPads-iPhones-and-Laptops-1763307

None. All reading is online.

# MATERIALS FEE

iPad Animation-How to Make Stop Motion Movies approximately \$10.Teacher-Pay-Teachers Downloads: \$2.00 and \$8.50

## ASSIGNMENTS REQUIRED FOR HOURS OR UNIVERSITY QUARTER CREDIT

## A. INFORMATION ACQUISITION

Assignments done in a course forum will show responses from all educators who have or are taking the course independently. Feel free to read and respond to others' comments.

Group participants can only view and respond to their group members in the Forum.

#### Assignment #1: Introduce Yourself

- Write a 1-2 page response to the following questions and post your answers in the online response box
	- Please introduce yourself (i.e. teaching assignment, location, level, etc.)
	- o Discuss why you chose this course?
	- What is your choice of technology for this course (iPad, iPhone or Laptop computers)?
	- Where you can access the hardware for this project
	- Describe your previous experience with movie making or Stop Motion Animation (SMA)
	- Describe your classroom or home based setting, what age or grade and finally what discipline you would like to develop a Stop Motion Animation (SMA) lessons or unit plan/project for
- Access, view and review the linked sites below:
- Over 60 short Stop Motion Video's to view: <https://www.youtube.com/user/MlCHAELHlCKOXFilms>

<https://www.youtube.com/embed/tps://www.youtube.com/user/MlCHAELHlCKOXFilms?autohide=1&controls=1&showinfo=0>

Lego Shark Attack: 1:27 [https://www.youtube.com/watch?v=AaaitgKbr8k&list=TLf\\_1RjwNmNijtRmxzsffUmDiB4z5](https://www.youtube.com/watch?v=AaaitgKbr8k&list=TLf_1RjwNmNijtRmxzsffUmDiB4z5)

- Hunt, K. 2014. iPad Art Room, Stop! Stop Motion Ideas are here! Over 20 SMV to view: [http://www.ipadartroom.com/stop-stop](http://www.ipadartroom.com/stop-stop-motion-ideas-are-here/)[motion-ideas-are-here/](http://www.ipadartroom.com/stop-stop-motion-ideas-are-here/)
- Taiden, 2013. Stop motion animation? Here are some different things you can try. [https://www.instructables.com/Stop-motion](https://www.instructables.com/Stop-motion-animation-Here-are-some-different-thi/)[animation-Here-are-some-different-thi/](https://www.instructables.com/Stop-motion-animation-Here-are-some-different-thi/)
- Post in online response box

#### Assignment #2: Read & Review iPad Animation

- Download, read and review iPad Animation-How to Make Stop Motion Movies on the iPad with iStop Motion, GarageBand and iMovie by Craig Lauidsen.Chapter 1 and 2, page marker 1-7 GarageBand and iMovie" iBook Download \$9.99 <https://itunes.apple.com/us/book/ipad-animation/id757219017?mt=11>
- Write a 1-2 page overview paper describing your readings on how you might set up your camera mounts for a iPhone, iPad, or laptop
- Discuss your SMA story composition and how the background set will be developed
- Post in online response box

## Assignment #3: Explore Sound Effect Sites

- Download, read and review Chapters 3 & 4 (iPad pagemarker 74-100). iPad Animation-How to Make Stop Motion Movies on the iPad with iStop Motion, GarageBand and iMovie by Craig Lauidsen. [https://www.amazon.com/iPad-Animation-Make-Motion-](https://www.amazon.com/iPad-Animation-Make-Motion-Movies/dp/0473338882)[Movies/dp/0473338882](https://www.amazon.com/iPad-Animation-Make-Motion-Movies/dp/0473338882) 
	- Explore different sound effect sites, lighting effects and storage locations for your film (eg. Dropbox, YouTube or WebDav)
- Read and reflect on how to transfer your stop motion file to a computer
- Explore the different available for the classroom or setting
- In a 1-2 page paper discuss the best options for your particular classroom or setting
- Post in online response box.

## Assignment #4: Recording & Mixing Sound

- Download, read and review:
	- iPad Animation-How to Make Stop Motion Movies on the iPad with iStopMotion, GarageBand and iMovie by Craig Lauidsen (pagemarker 100-167) Recording, mixing sound, downloading music and making clips into a movie using iMovie
	- Purchase and download and review Stop Motion Animation I the Classroom Using iPads, iPhones and Laptops by Debora Supplitt <https://www.teacherspayteachers.com/Product/Phones-and-Laptops-1763307>
	- Purchase download and review 50 Active Stop Motion Animation Web Sites. By Debora Supplitt. Pgs. 1-6. <http://www.teacherspayteachers.com/Product/50-Active-Stop-Motion-Animation-Web-Sites-1316871>
- Write a three to five (3-5) page overview paper describing how you might create a stop motion animation short film, what material that might be needed, and outline the step-by-step process
- Post in online response box
- Optional Reading Resource:
	- Gibb, J. & Gibb, M. 2014. "L\*\*o Stop Motion Animation for Beginners: A Practical Guide". Kindle e-Book 2014. Price for the e-Book download: \$3.99. <http://www.amazon.com/LEGO-Stop-Motion-Animation-Beginners-ebook/dp/B00IAAEOJA>

Assignment #5: Storyboard Ideas Access and Download one of the following:

Review Assignment #3 Story Board on the online assignment bibliography

Lego Story Board Handout: <https://docs.google.com/file/d/0B-KXt9JW-bqBQndvLTVvS1Ytams/edit?pli=1>

Story Board Templates:<http://www.the-flying-animator.com/storyboard-template.html>

Create and post a simple storyboard idea

Write a 1-2 page paper using the 5 W's and 1 H (Who, What, When, Where, Why and How)

Develop and post a simple story that includes a beginning, middle and end to the story

Post in online response box

Assignment #6: Animation You Plan to Use In a 3-5 page paper discuss

> The type of animation you plan to use (time lapse or stop motion animation), frame filming rate, lighting needed, sketch of the background set design, props and materials needed. Camera for filming (iPad,iPhone or Laptops), filming software you plan to use for filming, how you plan to record the stop motion,title and credits, audio needed, and possible musical soundtrack.

Choose one of the following Four Apps to use:

- iPad and iPhone App: Stop Motion Studio: Free or iPad and iPhone App: Stop Motion Studio Pro: \$4.99 Cost: Free version has upgrades: \$.99 suggested download sound effects and Titles Pro: \$4.99 [https://itunes.apple.com/us/app/stop-motion-studio](https://itunes.apple.com/us/app/stop-motion-studio-pro/id640564761?mt=8)[pro/id640564761?mt=8](https://itunes.apple.com/us/app/stop-motion-studio-pro/id640564761?mt=8)
- The type of animation you plan to use (time lapse or stop motion animation), frame filming rate, lighting needed, sketch of the background set design, props and materials needed. Camera for filming (iPad,iPhone or Laptops), filming software you plan to use for filming, how you plan to record the stop motion,title and credits, audio needed, and possible musical soundtrack
- Choose one of the following Four Apps to use:
- iPad and iPhone App: Stop Motion Studio: Free or iPad and iPhone App: Stop Motion Studio Pro: \$4.99 Cost: Free version has upgrades: \$.99 suggested download sound effects and Titles Pro: \$4.99 [https://itunes.apple.com/us/app/stop-motion-studio](https://itunes.apple.com/us/app/stop-motion-studio-pro/id640564761?mt=8)[pro/id640564761?mt=8](https://itunes.apple.com/us/app/stop-motion-studio-pro/id640564761?mt=8)

OR

iPhone App: L\*\*o Movie Maker Cost: Free <https://itunes.apple.com/us/app/lego-movie-maker/id516001587?mt=8>

OR

PC Computers: Movie Maker 2.6: Free:<http://http://www.microsoft.com/en-us/download/details.aspx?id=34>

OR

iMovie Mac OS 10, Version 10.0.4: \$14.99 <https://itunes.apple.com/us/app/imovie/id408981434?mt=12&ls=1>

Post your paper to the Assignment Response Prompt.

Assignment #7: Beginning Filming Access and watch:

- How to Create A Set for Stop Motion Animation, 2013 [http://www.instructables.com/id/How-to-Create-a-Set-for-Stop-Motion-](http://www.instructables.com/id/How-to-Create-a-Set-for-Stop-Motion-Filming/)[Filming/](http://www.instructables.com/id/How-to-Create-a-Set-for-Stop-Motion-Filming/)
- Wiki-How: How to Make a L\*\*o Animation, 2014 <http://www.wikihow.com/Make-a-LEGO-Animation>

Film your stop motion animation:

Your film should be no longer than 1-2 min. in length

In a 1-2 page paper discuss or outline and document your filming process, time it took to complete each session, progress and possible pitfalls

Post in Assignment Response Prompt.

Assignment #8: Access Blooms Newly Revised Taxonomy Access review and view following URLs on Bloom's Newly Revised Taxonomy

- Review Gerstein, J. (2012) Bloom's Tanonomy for 21st Century Learning. [https://www.scoop.it/topic/bloom-s-taxonomy-for-21st](https://www.scoop.it/topic/bloom-s-taxonomy-for-21st-century-learning)[century-learning](https://www.scoop.it/topic/bloom-s-taxonomy-for-21st-century-learning)
- Choose three articles, YouTubes or blogs to review.

Dalton. J. & Smith, D. (1986) Revised Bloom's Taxonomy-Verbs, Materials/Situations that require this level of thinking, Potential activities and products.[https://www.pathstoliteracy.org/sites/pathstoliteracy.perkinsdev1.org/files/uploaded](https://www.pathstoliteracy.org/sites/pathstoliteracy.perkinsdev1.org/files/uploaded-files/RevisedBloomsChart_bloomsverbsmatrix.pdf)[files/RevisedBloomsChart\\_bloomsverbsmatrix.pdf](https://www.pathstoliteracy.org/sites/pathstoliteracy.perkinsdev1.org/files/uploaded-files/RevisedBloomsChart_bloomsverbsmatrix.pdf)

View the following YouTube videos:

- Pow-toon, 2013. An Overview of Bloom's Taxonomy, 2:08. <https://www.youtube.com/watch?v=aeIxjO9DEtY>
- Stephensons, K (2012). Bloom's Digital Taxonomy Animated. YouTube :21.<https://www.youtube.com/watch?v=r36J4uqC-h0>

in a 1-2 Page Paper discuss how your film making process ties into Blooms Newly Revised Taxonomy.

Post your paper to the Assignment Response Prompt.

## ADDITIONAL ASSIGNMENTS REQUIRED FOR UNIVERSITY QUARTER CREDIT

## B. LEARNING APPLICATION

In this section, you will apply your learning to your professional situation. This course assumes that most participants are classroom teachers who have access to students. If you do not have a classroom available to you, please contact the instructor for course modifications. Assignments done in a course forum will show responses from all educators who have or are taking the course independently. ?Feel free to read and respond to others' comments. Group participants can only view and respond to their group members in the Forum.

#### Assignment #9: Editing

- Edit your stop motion animation
- If you are using Mac watch Makenoiseforman, 2010. For Mac. Stop Motion for Dummies 8:39 [https://www.youtube.com/watch?v=96Ma\\_lZtpEs](https://www.youtube.com/watch?v=96Ma_lZtpEs)

[https://www.youtube.com/embed/96Ma\\_lZtpEs?autohide=1&controls=1&showinfo=0](https://www.youtube.com/embed/96Ma_lZtpEs?autohide=1&controls=1&showinfo=0) OR

If using Windows Movie Maker review Moore, s. 2012. How to make stop motion movies with Windows Movie Maker 11:58 <https://www.youtube.com/watch?v=IaHODd0a7o8>

<https://www.youtube.com/embed/IaHODd0a7o8?autohide=1&controls=1&showinfo=0>

- Choose either iMovie (iPhones or iPads) or Movie Maker 2.6 (P.C.'s) Download your film into your editing program o iMovie Mac OS 10, Version 10.0.4: \$14.99 <http://https://itunes.apple.com/us/app/imovie/id408981434?mt=12&ls=> PC Computers: Movie Maker 2.6: Free:<http://http://www.microsoft.com/en-us/download/details.aspx?id=34>
- Select transitions, create the titles and credits. This film will be posted so please only use students first names (NO LAST NAMES)
- Post in the Assignment response box a one page document about the process and time that it took to edit your 1-2 min stop motion. Include any creative solutions and difficulties you may have experienced

Assignment #10: Sound/Garage Band Sound/Garage Band

- Access download and/or view the following Sound Online Resources
	- <sup>o</sup> Sound Source: Incompetech, Royalty-Free Music for your Stop Motion Animations. Accessed on July 7,2014. <http://incompetech.com/music/royalty-free/>
	- © Selak, B, 2013. GarageBand soundtrack tutorial <https://www.youtube.com/watch?v=fM214VPr40w>

<https://www.youtube.com/embed/fM214VPr40w?autohide=1&controls=1&showinfo=0>

The Garageband Guide, 2013 Garageband Tutorial for Beginners-5 Things You Need To Know. <https://www.youtube.com/watch?v=6oqCuER8SrM>

<https://www.youtube.com/embed/6oqCuER8SrM?autohide=1&controls=1&showinfo=0>

canadarapper5, 2012. How to import songs into GarageBand for iPad <https://www.youtube.com/watch?v=LVj-BO4gfTk>

## <https://www.youtube.com/embed/LVj-BO4gfTk?autohide=1&controls=1&showinfo=0>

MacMost, 2009. Editing a Video Soundtrack in GarageBand [https://www.youtube.com/watch?v=-F\\_DdGPwD44](https://www.youtube.com/watch?v=-F_DdGPwD44)

[https://www.youtube.com/embed/-F\\_DdGPwD44?autohide=1&controls=1&showinfo=0](https://www.youtube.com/embed/-F_DdGPwD44?autohide=1&controls=1&showinfo=0)

- Add sound by using the internal or an external microphones for voice over, add sound effects and eliminate background noise
- Add additional music from online sources listed in the online bibliography
- Create a document that describes any creative solutions you made to eliminate any background noise, the time it took to add sound to your 1-2 min stop motion, any creative solutions you discovered, and any struggles you may have experienced
- Post to the assignment response box a one page document to the online response box discussing
	- The time it took to add sound effect
	- Background music and/or sound choices
	- Creative ideas to eliminate background noise while filming in a classroom or studio setting
	- Any struggles you may have experienced
	- Creative suggestions for adding music and/or sound effects to your stop motion animation film

Assignment #11: YouTube YouTube review and posting

- Access and view the following YouTube videos.
- Eves, D. 2014. How to post a YouTube video: <https://www.youtube.com/watch?v=Hlxqk0iHp5w>

<https://www.youtube.com/embed/Hlxqk0iHp5w?autohide=1&controls=1&showinfo=0>

- Create a YouTube account
- Upload your short film or stop motion animation video to YouTube
- Once uploaded you will have a URL address to access this posted YouTube video
- Copy and paste URL address of your SMA film to the online response box
- Post YouTube URL to the course Google site: <https://sites.google.com/site/stopmotionanimationintheclass/>
- Create a new page found in the upper right hand side of the site. (to add a page, click the image of a piece of paper with a "+" on it)
	- $\circ$  Name your page, include the title of your film, Include your name, date. Hit the create button
	- In the body type a little description of the stop motion and posted the URL address link to the bottom of the message
	- o Push Save at the top right side of the site
	- Your video URL is now posted
	- o click other short videos to view from the Stop Motion Video Google Site
- In the assignment response prompt note that you video has been successfully uploaded to the Course Google Site
- Any issues you may have had uploading to YouTube, and posting the created URL to the Google Site
- Discuss your reflections about your SMV project
- Summarize the process and any suggestions to implement this activity in the classroom

Assignment #12: Create a Short SMA Film

- In assignment #2 through #9 you have created a short SMA film of no more than 2 minutes
- From the material, resources and online references, develop a Unit of 2-3 lessons on Stop Motion Animation for your classroom or setting that you can implement with your students.
- Incorporate as many points of view on the definition of developing storyboard ideas in order to give your students a complete list

of possible SMA subjects.

- Your unit should include
	- Description of lessons
		- Expected student outcomes
		- Activities and lessons
		- Sequence of activities
		- Methods of assessment, rubric or scoring guide
	- Description any suggested texts or other reading students will need to do.
- You may replace the above outline with an SIOP Lesson Plan Template or with your school or district's required lesson plan format
- SIOP Lesson Plan Template: [http://www.k12northstar.org/cms/lib010/AK01901510/Centricity/Domain/1133/SIOP-](http://www.k12northstar.org/cms/lib010/AK01901510/Centricity/Domain/1133/SIOP-WIDA/sioplessonplantemplates1-4.pdf)[WIDA/sioplessonplantemplates1-4.pdf](http://www.k12northstar.org/cms/lib010/AK01901510/Centricity/Domain/1133/SIOP-WIDA/sioplessonplantemplates1-4.pdf)
- Access and view the following YouTube video on the SIOP Model Barret, T. (2014) SIOP Componets: YouTube 1:14 <https://www.youtube.com/watch?v=sWoEtN18l5I>

<https://www.youtube.com/embed/sWoEtN18l5I?autohide=1&controls=1&showinfo=0>

- Access any video of your choice to view on the SIOP from YouTube: [www.youtube.com](http://www.youtube.com)
- Post and attach your SMV unit and lesson plans to the assignment response box

Optional Examplars Resources to view:

• Newton Movie School, Water Cycle Project: [https://www.youtube.com/watch?v=W4X\\_qV5aQ2A#t=46](https://www.youtube.com/watch?v=W4X_qV5aQ2A#t=46)

[https://www.youtube.com/embed/W4X\\_qV5aQ2A#t=46?autohide=1&controls=1&showinfo=0](https://www.youtube.com/embed/W4X_qV5aQ2A#t=46?autohide=1&controls=1&showinfo=0)

- The Emmett Awards Sponsored by L\*\*o:<http://www.lego.com/en-us/movie/emmet-awards/?from=0&to=20> ○ Explore the website to view award winning SMV's.
- L\*\*o animation video sites 18 videos to explore: <http://www.lego.com/en-us/movie/videos/70800>
- Classroom Applications Using L\*\*o Movie Maker: Mrs. Mitchell's Classroom 2012 Missouri Art Educator of the year. Notice the iPad and iPhone set up. Mitchell, N. March 20, 2014. This Little Class of Mine: Accessed and downloaded: July 7, 2014. [http://thislittleclassofmine.weebly.com/home/everything-is-awesome-lego-stop-motion](http://thislittleclassofmine.weebly.com/home/everything-is-awesome-lego-stop-motion-movies)[movies](http://thislittleclassofmine.weebly.com/home/everything-is-awesome-lego-stop-motion-movies)
- More exemplars can be found on the Stop Motion Animation On-Line Bibliography under Assignment 12

# Assignment #13: Student Presentation

- Create a simple 10-25 multiple questions Formative and Summative Assessment for your class
- Administer the Formative assessment prior to the SMV Unit.
- Administer the Summative Assessment at the end of the unit.
- Execute the lessons from assignment #12
- Provide a summary of any Formative and Summative students assessment for your lessons an overview of a SMA curriculum can to generate assessments:

[http://www.anderson.k12.ky.us/Downloads/Anim%20oct%2031-%20Nov%204.doc](http://www.anderson.k12.ky.us/Downloads/Anim oct 31- Nov 4.doc)

- Include your created formative and summative multiple choice assessments
- Student results from you formative ans summative assessments
- Any lesson adjustments thoughts and/or reflections on the student presentations student assessment performance information
- Include what you might change, alter, or add to your SMV lessons

Plus select two core area of STEM to STEAM (Science, Technology, Engineering/Design, Art and Math and include in your paper how Stop Motion Animation can cross two selected core areas. Include in your selected areas possible career choices from your selected two core areas. Include these items in your response.

Post to the online response box

Optional SMV creating and viewing can be found in the Assignment Online Bibliography for Assignment #13

Assignment #14: (500 Level ONLY) Post Videos onto YouTube In addition to the 400 level assignments, complete one of the following:

- Option A:
	- Download three (3) examples of student's SMA videos onto YouTube.
	- Post to the SMA to the private course Google website<https://sites.google.com/site/stopmotionanimationintheclass/>
- This site is to be used by participant who are registered there may be a prompt requesting permission. Please contact instructor to gain access at: supplitt@comcast.net
- Follow the directions to create your page on this SMA Google site
- $\circ$  Include your name, student's first names only (please when making the film have the student's use only their first names in the credits), school site and/or location
- Post to the Assignment response box a brief summary why you chose these SMA to post
- Posted YouTube URL address and have full access to view all other participants posted URL SMV projects
- This is a fluid ongoing website so check back from time to time to see the newly developed shorts

OR

- Option B
- Another assignment of your own choice with the instructor's prior approval.
	- Examples might be: a slide show of the classroom producing their SMA
	- A lesson in which the class selects a local community SMA to report
	- Any developing a SMA story on about a theme that is related or of interest to your school community

Post to the online response box.

## C. INTEGRATION PAPER

Assignment #15: (Required for 400 and 500 Level)

## SELF REFLECTION & INTEGRATION PAPER

(Please do not write this paper until you've completed all of your other assignments)

Write a 400-500 word Integration Paper answering these 5 questions:

- 1. What did you learn vs. what you expected to learn from this course?
- 2. What aspects of the course were most helpful and why?
- 3. What further knowledge and skills in this general area do you feel you need?
- 4. How, when and where will you use what you have learned?
- 5. How and with what other school or community members might you share what you learned?

## INSTRUCTOR COMMENTS ON YOUR WORK:

Instructors will comment on each assignment. If you do not hear from the instructor within a few days of posting your assignment, please get in touch with them immediately.

## QUALIFICATIONS FOR TEACHING THIS COURSE:

Debora Supplitt M.F.A-A.Ed./M.Ed. received her Masters (M.Ed.) and Bachelor of Art (B.A.) degree from San Francisco State University and a Masters of Fine Arts in Art Education (M.F.A.-A.Ed,) from Boston University. She has worked with students of all levels, including preschool, elementary, middle school, high school and professional educators. She is certified in Washington, Oregon, Arizona and California in Pre/K-12 Adult Education, is highly qualified in the core areas of Art, Music and Special Education as well as being a trained Washington State Intervention Specialist. Debora knows the importance of providing a creative environment where all students and teachers can thrive. Presently, she is working in her dream position teaching twelve visual and media art focused courses through the Heritage Institute.

Debora continues to provides classroom teachers with the tools and resources needed to integrate art into the daily curriculum and is always busy developing new, creative and fun workshops for teachers. She is passionate about providing exciting, meaningful, useful and fun filled continuing education for all teachers.

## BIBLIOGRAPHY

## STOP MOTION ANIMATION FOR THE CREATIVE CLASSROOM: iPad, iPhone, or Laptop

## Assignment On-Line Bibliography:

Chruch, A. (2009) Bloom's Digital Taxonomy. [https://www.yumpu.com/en/document/read/31996905/blooms-digital-taxonomy](https://www.yumpu.com/en/document/read/31996905/blooms-digital-taxonomy-educational-origami-wikispaces)[educational-origami-wikispaces](https://www.yumpu.com/en/document/read/31996905/blooms-digital-taxonomy-educational-origami-wikispaces)

Common Sense Education (2015) Bloom's Digital Taxonomy. YouTube: 4:59 [https://www.youtube.com/watch?v=0LZhid-](https://www.youtube.com/watch?v=0LZhid-STbo&feature=emb_logo)[STbo&feature=emb\\_logo](https://www.youtube.com/watch?v=0LZhid-STbo&feature=emb_logo)

Dalton. J. & Smith, D. (1986) Revised Blooms Taxonomy-Verbs, Materials/Situations that require this level of thinking, Potential activities and products.

[https://www.pathstoliteracy.org/sites/pathstoliteracy.perkinsdev1.org/files/uploaded-files/RevisedBloomsChart\\_bloomsverbsmatrix.pdf](https://www.pathstoliteracy.org/sites/pathstoliteracy.perkinsdev1.org/files/uploaded-files/RevisedBloomsChart_bloomsverbsmatrix.pdf)

Gerstein, J. (2012) Bloom's Tanonomy for 21st Century Learning.<https://www.scoop.it/topic/bloom-s-taxonomy-for-21st-century-learning>

Stephenson, K. (2012) Blooms Taxonomy Animated YouTube :21. <https://www.youtube.com/watch?v=r36J4uqC-h0>

Exemplars: Stop Motion & L\*\*o's (also known as "Bricks "): Hickox, M. Jan. 2014. Michael Hickox Films Excellent resource of completed professional L\*\*o films. Accessed on July 7, 2014. Over 60 short Stop Motion Video's to view: <https://www.youtube.com/user/MlCHAELHlCKOXFilms>

Lego Shark Attack: 1:27 [https://www.youtube.com/watch?v=AaaitgKbr8k&list=TLf\\_1RjwNmNijtRmxzsffUmDiB4z5](https://www.youtube.com/watch?v=AaaitgKbr8k&list=TLf_1RjwNmNijtRmxzsffUmDiB4z5)

Hunt, K. 2014. iPad Art Room, Stop! Stop Motion Ideas are here! <http://www.ipadartroom.com/stop-stop-motion-ideas-are-here/>

Taiden, 2013. Stop motion animation? Here are some different things you can try. <http://www.instructables.com/id/Stop-motion-animation-Here-are-some-different-thi/>

Assignment #2: Readings:

Lauridsen, C. 2013. "iPad Animation How to Make Stop Motion Movies On The iPad with iStopMotion, GarageBand and iMovie" iBook Download \$9.99.

<https://itunes.apple.com/us/book/ipad-animation/id757219017?mt=11>

Assignment #4: Readings:

Supplitt, D. 2014 "50 Active Stop Motion Animation Web Sites". <http://www.teacherspayteachers.com/Product/50-Active-Stop-Motion-Animation-Web-Sites-1316871>

Supplitt, D. 2014 "Stop Motion Animation in the Classroom Using iPads, iPhones or Laptops". 85 Slide Power Point download. <http://www.teacherspayteachers.com/Product/Lego-Stop-Motion-Animation-in-the-Classroom-Using-iPads-iPhones-or-Laptops-1296345>

Optional Reading Resource:

Gibb, J. & Gibb, M. 2014. "L\*\*o Stop Motion Animation for Beginners: A Practical Guide". Kindle e-Book 2014. Price for the e-Book download: \$3.99.

<http://www.amazon.com/LEGO-Stop-Motion-Animation-Beginners-ebook/dp/B00IAAEOJA>

Assignment #5: Story Board Online Resources: Verna, J. Howcast.com. 2014. How to Storyboard Your Animation: YouTube 2:36. <https://www.youtube.com/watch?v=ji2nwkH2JRo>

Story Board Handout: <https://docs.google.com/file/d/0B-KXt9JW-bqBQndvLTVvS1Ytams/edit?pli=1>

Canfi, N. 2013. Story Board Templates: Free Story Board Downloads. <http://www.the-flying-animator.com/storyboard-template.html>

Film Club, 2014. Master Builders Storyboard Template. <http://www.filmclub.org/assets/pdf/master-builders-storyboard-template.pdf>

Assignment #6: Creating the Film Online Resources: iPad and iPhone App: Stop Motion Studio: Free iPad and iPhone App: Stop Motion Studio Pro: \$4.99 Cost: Free version has upgrades: \$.99 suggested download sound effects and Titles Pro: \$4.99 <https://itunes.apple.com/us/app/stop-motion-studio-pro/id640564761?mt=8>

OR

iPhone App: L\*\*o Movie Maker <https://itunes.apple.com/us/app/lego-movie-maker/id516001587?mt=8> Cost: Free

OR

PC Computers: Movie Maker 2.6: Free: <http://www.microsoft.com/en-us/download/details.aspx?id=34> OR

iMovie Mac OS 10, Version 10.0.4: \$14.99 <https://itunes.apple.com/us/app/imovie/id408981434?mt=12&ls=1>

Assignment #7 Beginning Filming Online Resources: How to Create A Set for Stop Motion Animation, 2013 <http://www.instructables.com/id/How-to-Create-a-Set-for-Stop-Motion-Filming/>

Wiki-How: How to Make a L\*\*o Animation, 2014 <http://www.wikihow.com/Make-a-LEGO-Animation>

Assignment #8: Online Resources

Revised Blooms Taxonomy Verbs, Materials/situations that require this level of thinking, Potential activities and products. [http://www.icc.edu/innovation/PDFS/assessmentEvaluation/RevisedBloomsChart\\_bloomsverbsmatrix.pdf](http://www.icc.edu/innovation/PDFS/assessmentEvaluation/RevisedBloomsChart_bloomsverbsmatrix.pdf)

Schock, K. 2013. Eductechalogy Interactive Flash Wheel. <http://eductechalogy.org/swfapp/blooms/wheel/engage.swf>

Pow-toon, 2013. An Overview of Blooms Taxonomy. 2:08 https://www.youtube.com/watch?v=aelxjO9DEtY

Stephensons, K. (2012) . Bloom's Digital Taxonomy Animated: :21 <https://www.youtube.com/watch?v=r36J4uqC-h0>

Assignment #9: Editing: Online Resources iMovie Mac OS 10, Version 10.0.4: \$14.99 <https://itunes.apple.com/us/app/imovie/id408981434?mt=12&ls=1>

Makenoiseforman, 2010. For Mac. Stop Motion for Dummies 8:39 [https://www.youtube.com/watch?v=96Ma\\_lZtpEs](https://www.youtube.com/watch?v=96Ma_lZtpEs)

OR

PC Computers: Movie Maker 2.6: Free: <http://www.microsoft.com/en-us/download/details.aspx?id=34>

Moore, s. 2012. How to make stop motion movies with Windows Movie Maker 11:58 <https://www.youtube.com/watch?v=IaHODd0a7o8>

Assignment #10: Sound Online Resources Sound Source: Incompetech, Royalty-Free Music for your Stop Motion Animations. Accessed on July 7, 2014. <http://incompetech.com/music/royalty-free/>

Selak, B, 2013. GarageBand soundtrack tutorial <https://www.youtube.com/watch?v=fM214VPr40w>

The Garageband Guide, 2013 Garageband Tutorial for Beginners-5 Things You Need To Know. <https://www.youtube.com/watch?v=6oqCuER8SrM>

canadarapper5, 2012. How to import songs into GarageBand for iPad <https://www.youtube.com/watch?v=LVj-BO4gfTk>

MacMost, 2009. Editing a Video Soundtrack in GarageBand (MacMost Now 307) [https://www.youtube.com/watch?v=-F\\_DdGPwD44](https://www.youtube.com/watch?v=-F_DdGPwD44)

Assignment #11: Online Resources YouTube Posting. Eves, D. 2014. How to post a YouTube video: <https://www.youtube.com/watch?v=Hlxqk0iHp5w>

Post YouTube URL to: <https://sites.google.com/site/stopmotionanimationintheclass/>

- Create a new page: (click paper with  $a + on$  it)
- Name your page, include the title of your film, Include your name, date. Hit the create button.
- In the body type a little description of the stop motion and posted the URL address link to the bottom of the message.
- Push Save at the top.
- Your video URL is now posted.

Assignment #12: Online resources SIOP Lesson Plan Template: [www.k12northstar.org/doc/8794](https://sites.google.com/site/stopmotionanimationintheclass/)

YouTube: [www.youtube.com.](http://www.youtube.com.) Free resource available on the internet.

Optional References to review: Science classroom application: Newton Movie School, Water Cycle Project: [https://www.youtube.com/watch?v=W4X\\_qV5aQ2A#t=46](https://www.youtube.com/watch?v=W4X_qV5aQ2A#t=46)

The Emmett Awards Sponsored by L\*\*o: <http://www.lego.com/en-us/movie/emmet-awards/?from=0&to=20>

L\*\*o animation video sites 18 videos to explore: <http://www.lego.com/en-us/movie/videos/70800>

Read and review this web site:

Classroom Applications Using L\*\*o Movie Maker: Mrs. Mitchell's Classroom 2012 Missouri Art Educator of the year. Notice the iPad and iPhone set up. Mitchell, N. March 20, 2014. This Little Class of Mine: Accessed and downloaded: July 7, 2014. <http://thislittleclassofmine.weebly.com/home/everything-is-awesome-lego-stop-motion-movies>

Mrs. Mitchell's Awesome Blog: <http://thislittleclassofmine.weebly.com/>

L\*\*o Movie Trailer 2:14 June 18, 2013. Accessed and downloaded: July 7, 2014. <https://www.youtube.com/watch?v=lPnY2NjSjrg>

iPhone: How to make L\*\*o Stop Motion Videos with L\*\*o Movie Maker App. Notice his iPhone set up. Retrieved and downloaded: March 25, 2015

<https://www.youtube.com/watch?v=EmC9lduipho>

Cheap Jokes, Feb. 2014, Step by step video how to make a stop motion movie with L\*\*o Movie Maker: 2:13 Retrieved and downloaded: July 7, 2014 <https://www.youtube.com/watch?v=EmC9lduipho>

NYC's Children's Museum of the Arts: Access student Stop Motion Children's Videos <http://blog.cmany.org/> <http://blog.cmany.org/cma-clips/> <http://vimeo.com/cmaclips/albums>

Children's Museum of the Arts Resource to Make Stop Motion Animation 23 Clips. Excellent resource. Vena, J. How to Storyboard your Animation: How Cast Video 2:36 <http://www.howcast.com/videos/514866-How-to-Storyboard-Your-Animation-Stop-Motion>

Verna J. How to Do Stop Motion Animation: 23 videos each around 3 min long. Total time to view= 1 hour <http://www.howcast.com/guides/1195-How-to-Do-Stop-Motion-Animation>

How to Do Stop Motion with Joe Verna: 2:12

<http://www.howcast.com/videos/514885-How-to-Do-Stop-Motion-with-Joe-Vena-Stop-Motion>

How to Animate Water: 3:43 <http://www.howcast.com/videos/514863-How-to-Animate-Water-Stop-Motion>

What is Stop Motion Animation? 2:14 <http://www.howcast.com/videos/514864-What-Is-Stop-Motion-Animation-Stop-Motion>

How to Set Up Your Studio? Lap Top set up: 2:10 <http://www.howcast.com/videos/514865-How-to-Set-Up-Your-Studio-Stop-Motion>

How to Storyboard Your Animation: 2:36 <http://www.howcast.com/videos/514866-How-to-Storyboard-Your-Animation-Stop-Motion>

Multi-Plane Animation Basic: 3:13 <http://www.howcast.com/videos/514867-MultiPlane-Animation-Basics-Stop-Motion>

How to Animate Found Objects: 3:17

<http://www.howcast.com/videos/514868-How-to-Animate-Found-Objects-Stop-Motion>

Claymation Basics: 3:31 <http://www.howcast.com/videos/514869-Claymation-Basics-Stop-Motion>

How to Create a Clay Character: 3:46 <http://www.howcast.com/videos/514870-How-to-Create-a-Clay-Character-Stop-Motion>

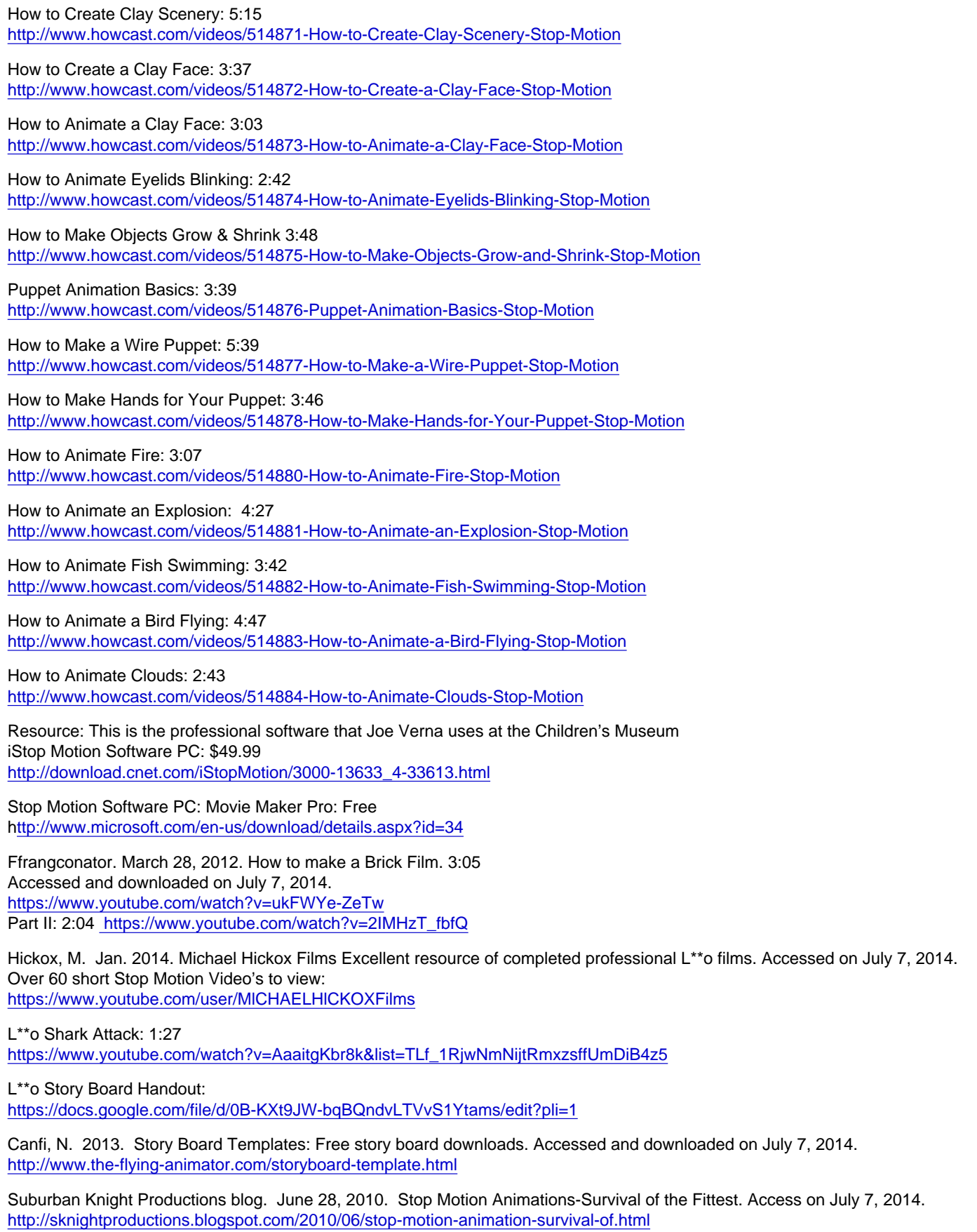

Sound Source: Incompetech, Royalty-Free Music for your Stop Motion Animations. Accessed on July 7, 2014. <http://incompetech.com/music/royalty-free/>

L\*\*o new and used supplies through <http://bricksandminifigs.com/>

Movie Etiquette: Accessed on July 7, 2014. Muppets Don't Talk or Text During the Movies <https://www.youtube.com/watch?v=gRD53bcAM8E>

Minions No talking During the Movies <https://www.youtube.com/watch?v=C0P-16UCrvY>

Please note that the Brick and Minifig name, better known on the market as "L\*\*o" (fill in the blanks) is a trademark and copyright name